# Seller Brand Review Report

# Seller Brand Review Report

This report provides a view of brand performance across all of your inventory. You can:

- review what creative has served on your inventory and how it performed.
- review creative performance by audit status.
- review client brand category performance across all of your inventory.

The time\_granularity of the data is daily. For instructions on retrieving a report, see the [Report Service](https://wiki.appnexus.com/display/api/Report+Service) or the [Example](#page-8-0) below.

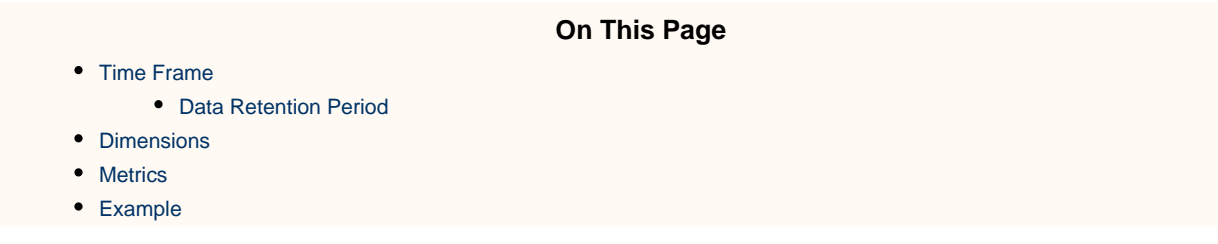

### <span id="page-0-0"></span>**Time Frame**

The report\_interval field in the JSON request must be set to one of the following:

- yesterday
- last\_7\_days
- last\_30\_days
- month to date
- last month

To run a report for a custom time frame, set the start\_date and end\_date fields in your report request. For more details about these fields, see [Report Service.](https://wiki.appnexus.com/display/api/Report+Service)

#### <span id="page-0-1"></span>**Data Retention Period**

Data in this report is retained for 14 months.

### <span id="page-0-2"></span>**Dimensions**

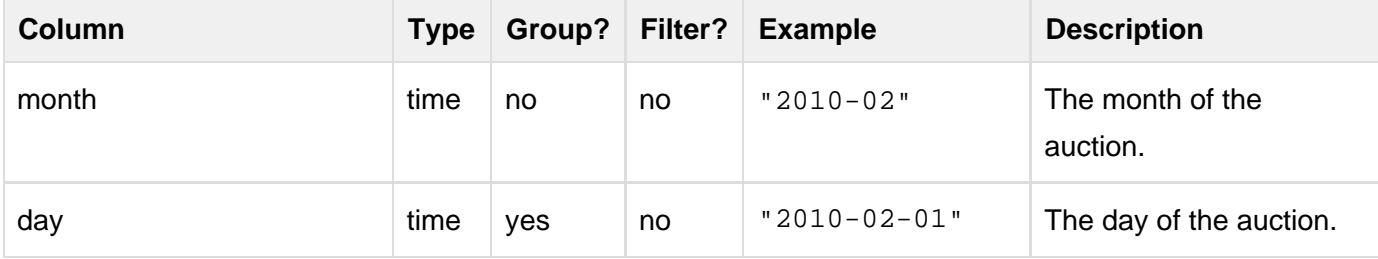

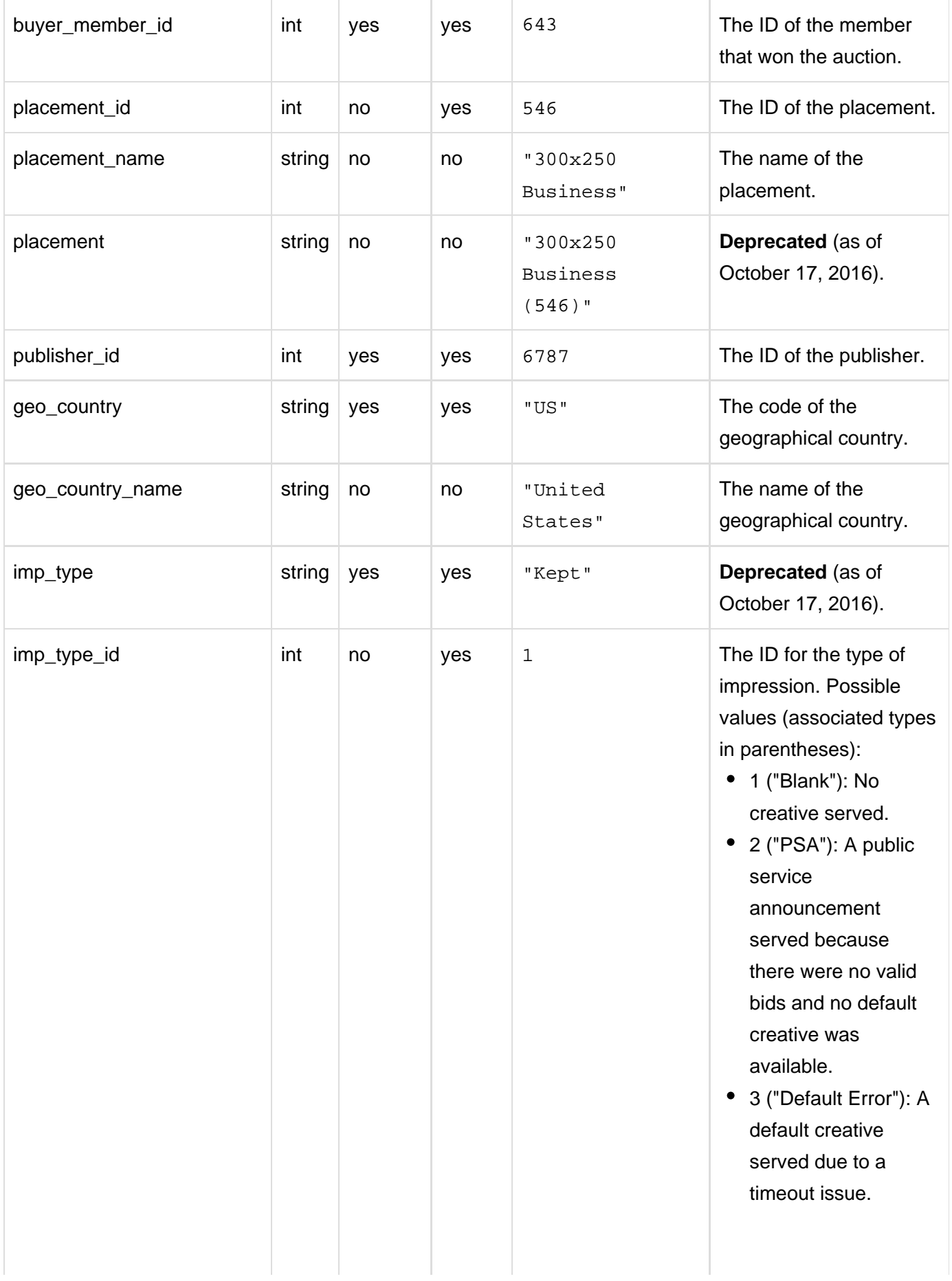

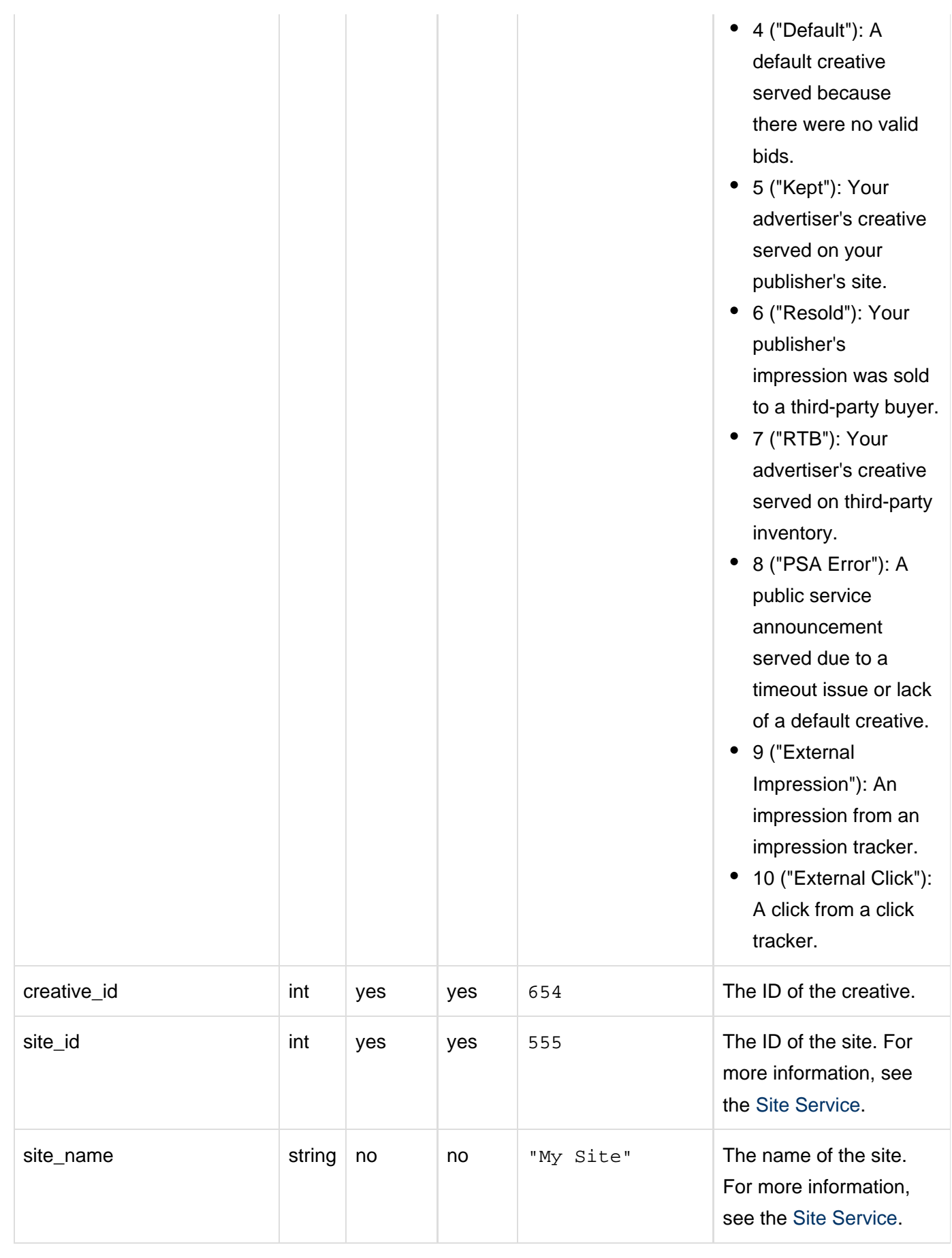

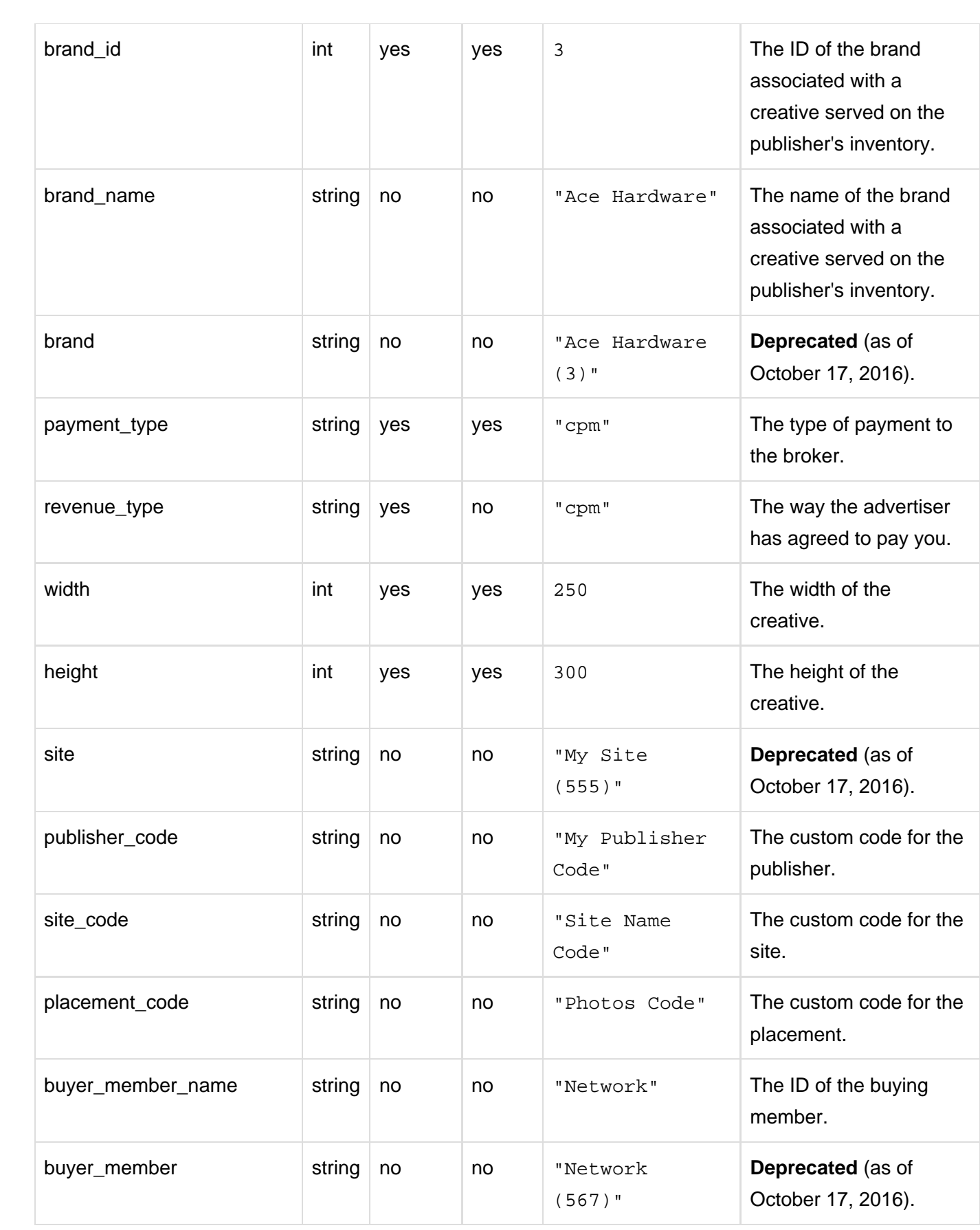

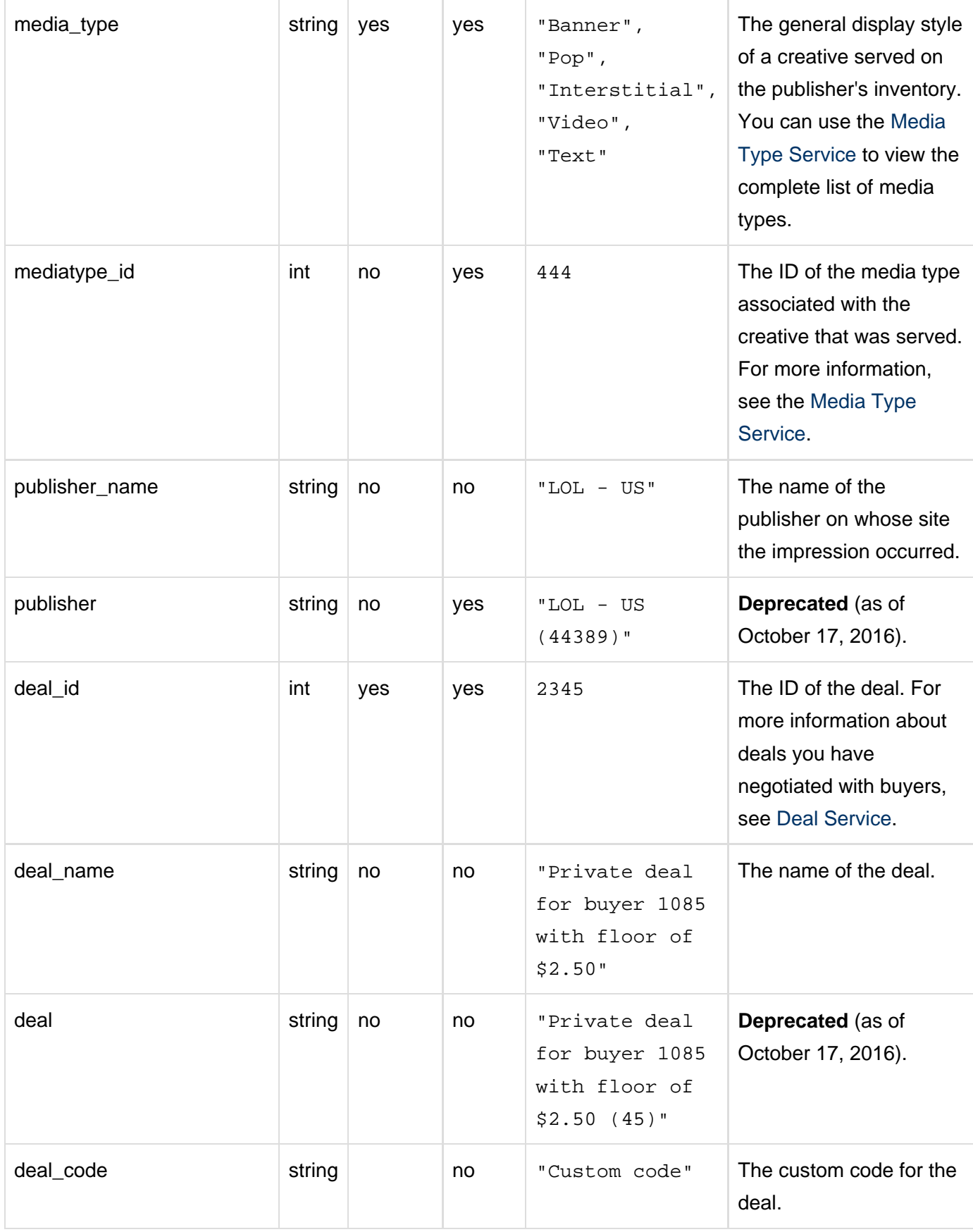

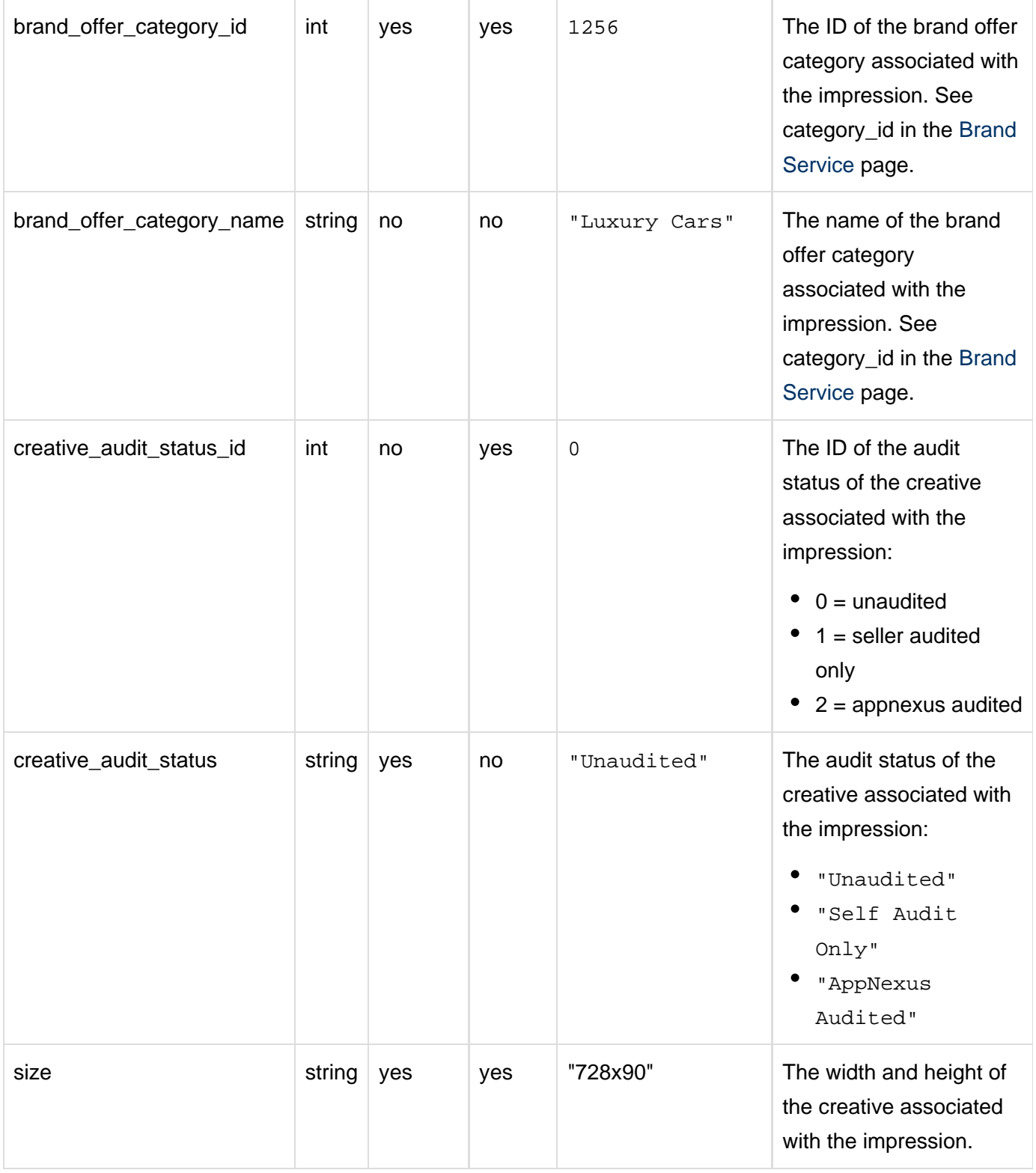

# <span id="page-5-0"></span>**Metrics**

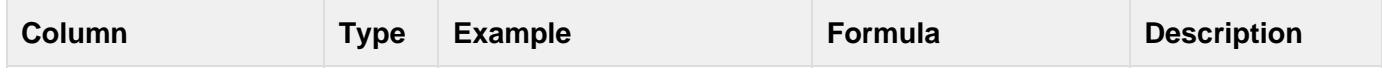

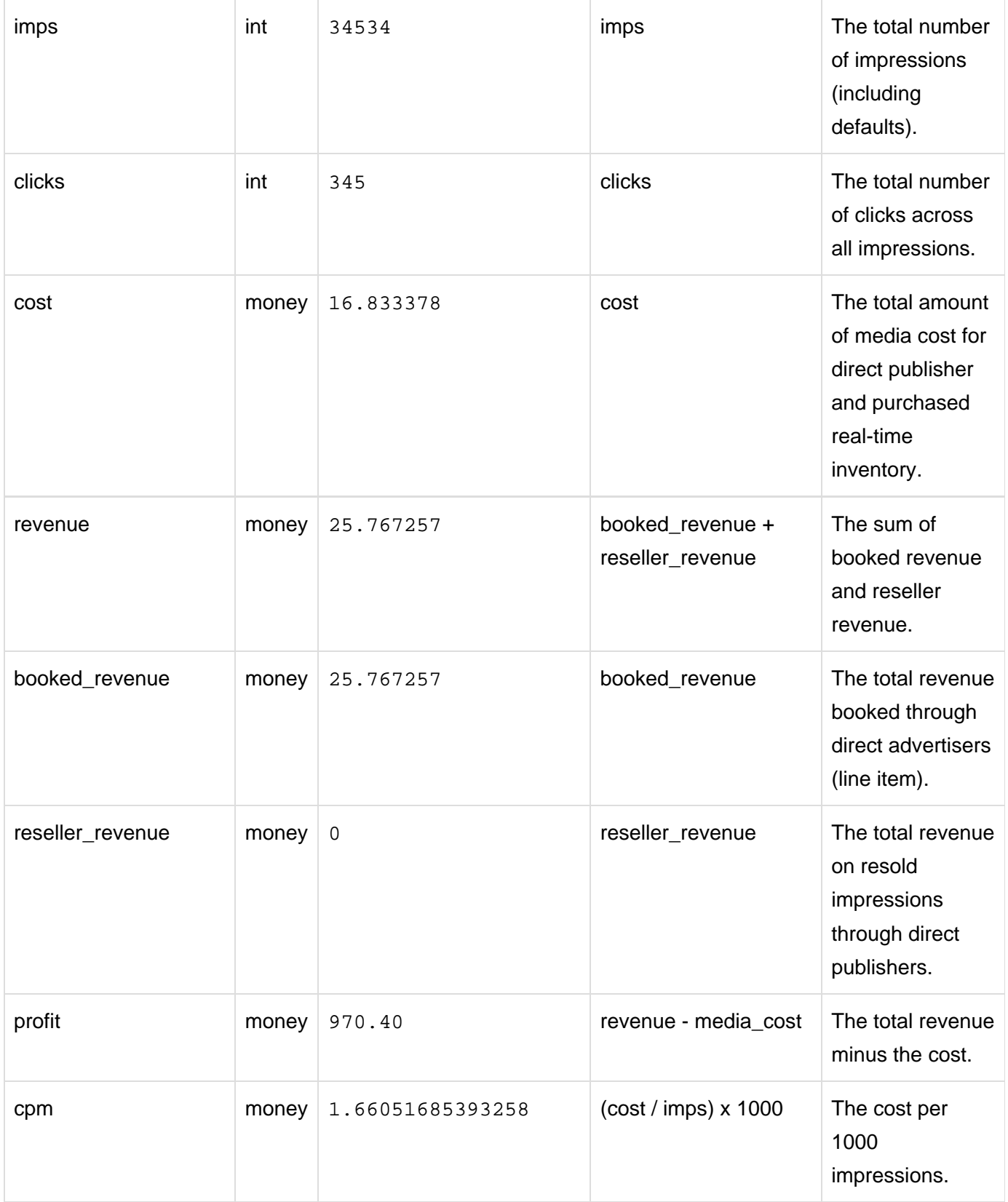

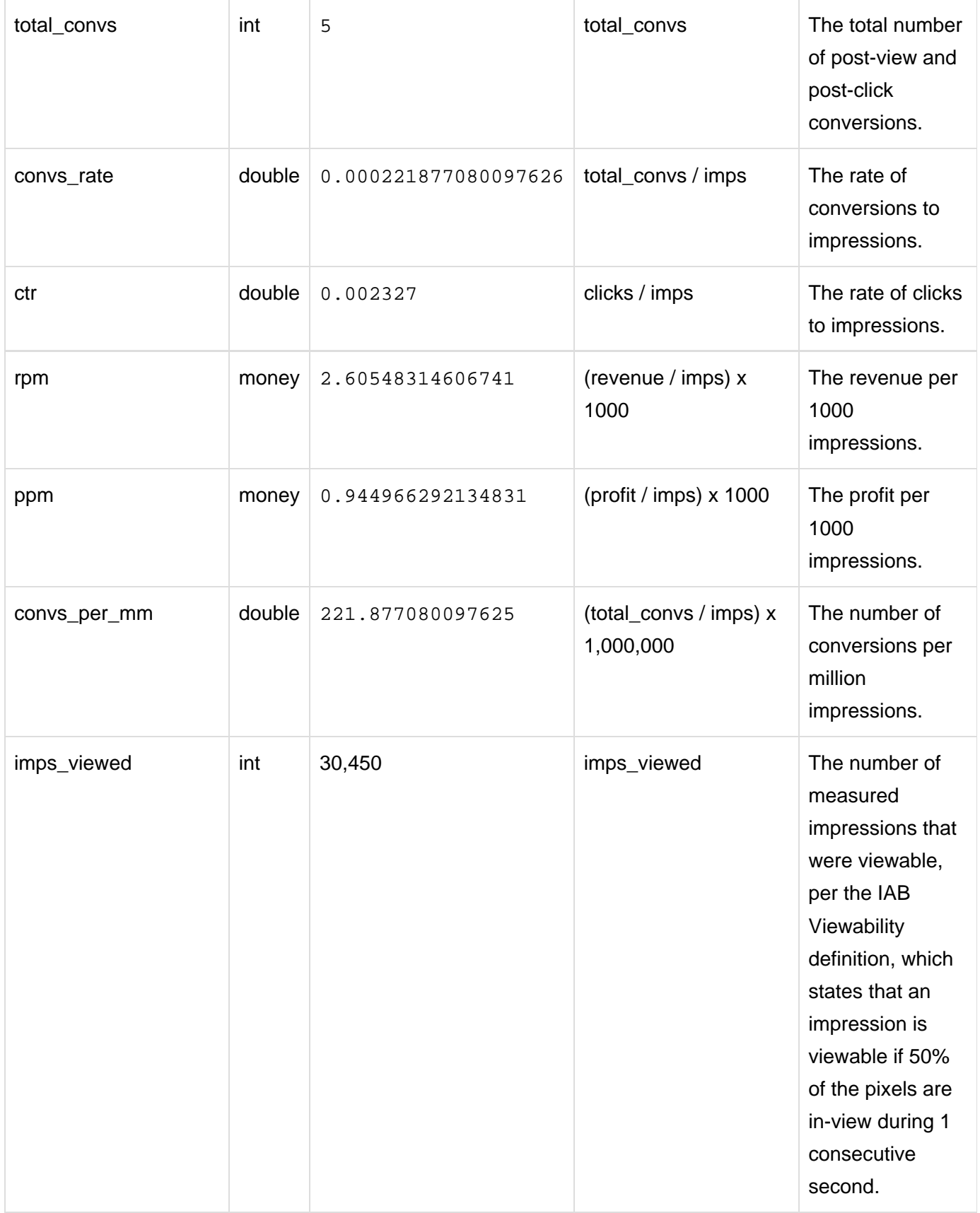

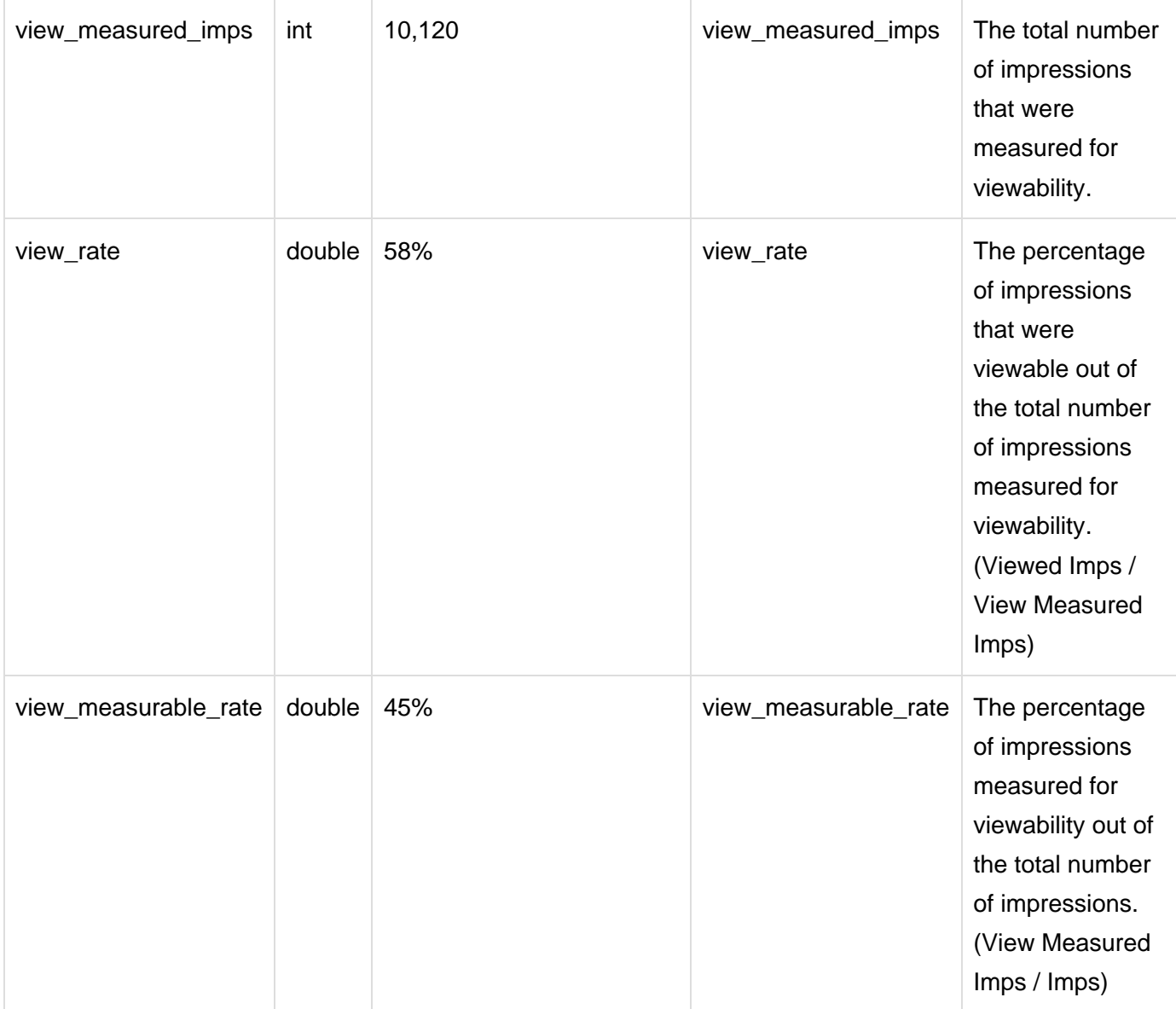

## <span id="page-8-0"></span>**Example**

### **>> Step 1. Create the JSON report request**

The JSON file should include the report\_type of "seller\_brand\_review", as well as the columns (dimensions and metrics) and report\_ interval that you want to retrieve. You can also filter for specific dimensions, define granularity (year, month, day), and specify the format in which the data should be returned (csv, excel, or html). For a full explanation of fields that can be included in the JSON file, see the [Report](https://wiki.appnexus.com/display/api/Report+Service#ReportService-RESTAPIforDataRetrieval) [Service.](https://wiki.appnexus.com/display/api/Report+Service#ReportService-RESTAPIforDataRetrieval)

```
$ cat seller_brand_review
{"report":
  {
   "format": "csv",
   "report_interval": "yesterday",
   "row_per": ["geo_country"],
   "columns": ["placement_id","imp_type_id","creative_id","brand_id","geo_country"],
  "report_type": "seller_brand_review"
  }
}
```
#### **>> Step 2. POST the request to the [Report Service](https://wiki.appnexus.com/display/api/Report+Service)**

POST the JSON request to get back a report ID.

```
$ curl -b cookies -c cookies -X post -d @seller_brand_review
"https://api.appnexus.com/report"
{
    "response":{
       "status":"OK",
       "report_id":"c445bca183a3d338dc1c5b85a3d484f5"
    }
}
```
#### **>> Step 3. GET the report status from the Report Service**

Make a GET call with the report ID to retrieve the status of the report. Continue making this GET call until the execution\_status is "ready". Then use the **report-download** service to save the report data to a file, as described in the next step.

```
$ curl -b cookies -c cookies
'https://api.appnexus.com/report?id=c445bca183a3d338dc1c5b85a3d484f5'
{
  "response": {
   "status": "OK",
  "report": {
   "name": null,
    "created_on": "2014-11-19 22:33:31",
    "json_request":
"{\"report\":{\"format\":\"csv\",\"report_interval\":\"yesterday\",\"row_per\":[\"geo_
country\"],\"columns\":[\"placement_id\",\"imp_type_id\",\"creative_id\",\"brand_id\",
\"geo_country\"],\"report_type\":\"seller_brand_review\",\"filters\":[{\"seller_member
_id\{'':\{'958\{''\}}]\}",
    "url": "report-download?id=c445bca183a3d338dc1c5b85a3d484f5"
  },
  "execution_status": "ready"
  }
}
```
#### **>> Step 4. GET the report data from the Report Download Service**

To download the report data to a file, make another GET call with the report ID, but this time to the **report-download** service. You can find the service and report ID in the url field of the response to your previous GET call. When identifying the file that you want to save to, be sure to use the file extension of the file format that you specified in your initial POST.

If an error occurs during download, the response header will include an HTTP error code and message. Use -i or -v in your call to expose the response header.

\$ curl -b cookies -c cookies 'https://api.appnexus.com/report-download?id=c445bca183a3d338dc1c5b85a3d484f5' > /tmp/seller\_brand\_review.csv

## **Related Topics**

• [Report Service](https://wiki.appnexus.com/display/api/Report+Service)